### 【1月23日(月)更新】

Microsoft Edge を最新のバージョンにすることで本事象は解消します。

印刷ができない事象(本事象)が発生しているお客さまは、Microsoft Edge のバージョ ンアップをお願いいたします。

#### なお、Internet Explorer モードでご利用のお客さまは、本事象が解消されないことがあ

ります。Microsoft Edge(通常モード)でのご利用をお願いいたします。

#### <Microsoft Edge のバージョン確認方法>

[https://support.microsoft.com/ja-jp/microsoft-edge/microsoft](https://support.microsoft.com/ja-jp/microsoft-edge/microsoft-edge-%E3%81%AE%E3%83%90%E3%83%BC%E3%82%B8%E3%83%A7%E3%83%B3%E3%82%92%E7%A2%BA%E8%AA%8D%E3%81%99%E3%82%8B-c726bee8-c42e-e472-e954-4cf5123497eb)[edge-%E3%81%AE%E3%83%90%E3%83%BC%E3%82%B8%E3%83%A7%E3%83%B3%E3](https://support.microsoft.com/ja-jp/microsoft-edge/microsoft-edge-%E3%81%AE%E3%83%90%E3%83%BC%E3%82%B8%E3%83%A7%E3%83%B3%E3%82%92%E7%A2%BA%E8%AA%8D%E3%81%99%E3%82%8B-c726bee8-c42e-e472-e954-4cf5123497eb) [%82%92%E7%A2%BA%E8%AA%8D%E3%81%99%E3%82%8B-c726bee8-c42e-e472-e954-](https://support.microsoft.com/ja-jp/microsoft-edge/microsoft-edge-%E3%81%AE%E3%83%90%E3%83%BC%E3%82%B8%E3%83%A7%E3%83%B3%E3%82%92%E7%A2%BA%E8%AA%8D%E3%81%99%E3%82%8B-c726bee8-c42e-e472-e954-4cf5123497eb) [4cf5123497eb](https://support.microsoft.com/ja-jp/microsoft-edge/microsoft-edge-%E3%81%AE%E3%83%90%E3%83%BC%E3%82%B8%E3%83%A7%E3%83%B3%E3%82%92%E7%A2%BA%E8%AA%8D%E3%81%99%E3%82%8B-c726bee8-c42e-e472-e954-4cf5123497eb)

# Microsoft Edge を利用する一部のお客様において 印刷ができない事象について

----------------------------------------------------------------------------

インターネットバンキングを Microsoft Edge でご利用の一部のお客様において、PDF 帳 票等の印刷ができない事象が確認されております。

以下の対処方法により印刷をお試しください。

1.発生事象

インターネットバンキングをMicrosoft Edgeでご利用の一部のお客様において、PDF 帳票等の印刷時に読み込み中の表示(参考画面例)が継続し印刷ができない事象が発 生しております。

2.影響のあるブラウザ環境

Microsoft Edge のバージョン 109

- 3.対処方法(次ページの参考画面例が表示されている場合)
- (1)読み込み中の表示(参考画面例)が出た画面で「Ctrl」+「Shift」+「P」を押下し、 印刷ダイアログから印刷してください。
- (2)Google Chrome をご利用ください。
- (3)プリンター名に全角文字が入力されていることが原因である可能性があるため、半 角文字に変更し印刷を行ってください。

以 上

## 読み込み中の表示が継続し印刷ができない。

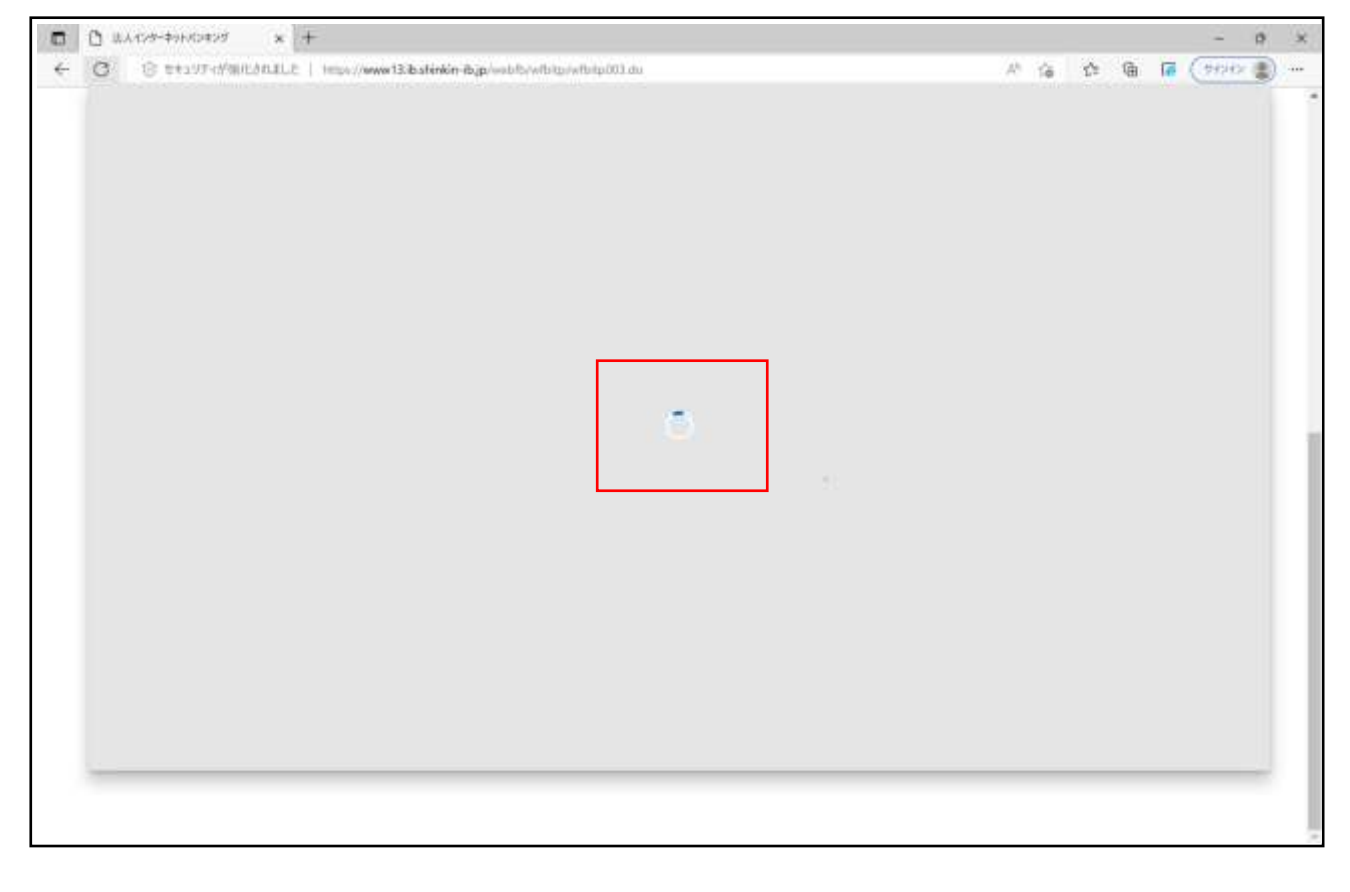